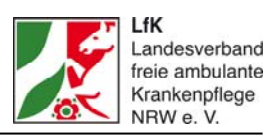

# **Erläuterung zur Berechnung der Personalstruktur (Ziffer C des Nachweises gemäß § 89)**

Im Folgenden wird erläutert, wie Sie die Vollzeitstellen (VK) für den Nachweis gemäß § 89 in Verbindung mit § 85 Abs. 3 SGB XI für ambulante Pflegeeinrichtungen in NRW und der Anlage 1 berechnen.

Im vereinfachten Nachweis sollen Sie im Bereich "C. Personalstruktur" die umgerechneten Vollzeitstellen eintragen. In der Anlage 1 wird hier auch die Abkürzung **VK (=Vollzeitkraft)** genutzt. Damit sind ebenfalls die umgerechneten Vollzeitstellen gemeint.

Hier sollen nicht die VK Ihres gesamten Pflegedienstes eingetragen werden, sondern nur die VK, die Leistungskomplexe im SGB XI (siehe Punkt B des Nachweises) durchführen.

## **Hinweis:**

Bitte achten Sie darauf, im Nachweis nur Angaben zum abgeschlossenen Geschäftsjahr (2014) zu machen.

Sollten Sie in Ihrer Einrichtung als Einzelinhaber oder als Gesellschafter einer Personengesellschaft mitarbeiten, vergessen Sie sich bitte selbst nicht bei dieser Berechnung.

Diese Angaben benötigen Sie auch für die Anlage 1, sofern Sie diese nutzen möchten.

## **Für die Berechnung gehen Sie am besten wie folgt vor:**

Nehmen Sie sich die Handzeichenliste Ihres Pflegedienstes, in der alle Mitarbeiter aufgeführt werden, die bei Ihnen im Jahr 2014 beschäftigt waren – auch die Mitarbeiter, die z. B. nur zwei Monate im Jahr 2014 bei Ihnen gearbeitet haben. Wenn Sie auch die Anlage 1 ausfüllen möchten, nehmen Sie auch die Jahressummen des Lohnjournals 2014 mit hinzu.

Nutzen Sie die **LfK-Hilfe** (Excel-Datei) zur Berechnung der VK-Stellen 2014 aus dem Downloadbereich auf www.lfk-online.de (unter "Dokumente"  $\rightarrow$  "Verträge mit Pflegekassen"  $\rightarrow$  "Ambulante Pflege")

## **Nach dieser Vorlage listen Sie Ihre Mitarbeiter folgendermaßen auf:**

1. Schreiben Sie den **Namen oder die Personalnummer** des jeweiligen Mitarbeiters in die erste Spalte. Wählen Sie in der zweiten Spalte die treffende Qualifikationsbezeichnung aus.

Mitarbeiter, die gleichzeitig in der Pflege und in der Leitung beschäftigt waren, zum Beispiel die stellvertretende Pflegedienstleitung (Stv. PDL), müssen in zwei Zeilen geführt werden. Wenn deren Wochenarbeitszeit im Jahr 2014 bei 25 Stunden lag und sie von diesen 15 Stunden in der direkten Pflege tätig war, dann müssen Sie in der einen Zeile die Qualifikation "Stv. PDL – Anteil Leitung Innendienst" anklicken und dort die zehn Stunden in der Spalte "Stunden / Woche" eintragen. Danach tragen Sie in der

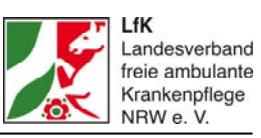

nächsten Spalte mit der Qualifikation "Stv. PDL – Anteil Außendienst" die verbleibenden 15 Stunden ein. Die Anzahl der Monate müsste in beiden Spalten gleich groß bleiben. Sofern Sie auch die Anlage 1 nutzen möchten, müssten Sie noch die Lohnkosten entsprechend der Stundenverteilung zuordnen.

Anderes Beispiel: Eine Altenpflegerin ist insgesamt 30 Stunden die Woche bei Ihnen beschäftigt. Sie hat von Ihnen die Aufgabe als Hygienebeauftragte zugewiesen bekommen. Für diesen Leistungsbereich gewähren Sie ihr zwei Arbeitsstunden pro Woche. Dann müssen Sie in der einen Zeile die Qualifikation "Altenpfleger(in)" nehmen und in der Spalte "Stunden / Woche" 28 Stunden eintragen und in der nächsten Zeile mit der Qualifikation "Beauftragte – Anteil Leitung Innendienst" die verbleibenden zwei Stunden erfassen. Auch in diesem Beispiel gilt: Die Anzahl der "Anwesende Monate 2014" müsste identisch sein, aber die "Lohnkosten ..." müssten Sie noch entsprechend auf die beiden Zeilen aufteilen.

Wenn Ihr Mitarbeiter eine Qualifikation hat, die hier nicht gesondert aufgeführt ist und er in der Pflege oder Hauswirtschaft tätig ist, dann sollten Sie ihn als "angelernter Mitarbeiter" erfassen.

Da die wenigsten privaten ambulanten Pflegedienste 2014 Leistende des Bundesfreiwilligendienstes (BFD) oder des Freiwilligen sozialen Jahres (FsJ) beschäftigten, dürften diese hier eigentlich nicht erfasst werden. Zivildienstleistende (Zivis) dürfte es seit 2013 nicht mehr gegeben haben.

Bei "sonstiges Personal" kann eigentlich kein Mitarbeiter aufgeführt werden, der für Grundpflege oder Hauswirtschaft eingesetzt wird. Denn es geht hierbei nur um die Leistungskomplexe für diese beiden Bereiche. Wenn der Mitarbeiter nicht zur Leitungsoder Verwaltungsebene gehört, dann sollte er in dieser Liste nicht weiter berücksichtigt werden.

2. Sofern Sie die **Anlage 1** anwenden möchten, nehmen Sie nun das Lohnjournal (Gesamtsummen 2014) zur Hand und ordnen jedem Mitarbeiter in der Liste seine **Personalkosten** zu. Zu diesen Personalkosten gehören das Arbeitgeberbruttogehalt, ggf. die U1- und U2-Umlage und die so genannte "Umlage Insolvenz" (auch bekannt unter der Bezeichnung "U3-Umlage").

## **Achtung:**

Rückflüsse bzw. Einnahmen und Erlöse von den jeweiligen Krankenkassen aus der U1- Umlage und der U2-Umlage müssen entsprechend der hier erfassten Mitarbeiter abgezogen werden. Letzteres betrifft auch die Rückflüsse der Sachbezüge von den Mitarbeitern, die entsprechend der 1%-Regelungen die Firmenfahrzeuge auch für private Fahrten nutzen dürfen.

Wenn Sie die "Anlage 1" nicht nutzen wollen, können Sie diese Spalte leer lassen.

3. Erfassen Sie in Spalte D der Excel-Vorlage für jeden Mitarbeiter, ob er bei Ihnen im Jahr 2014 **geringfügig beschäftigt** war (= ja) oder nicht (= nein bzw. die Zelle offen lassen).

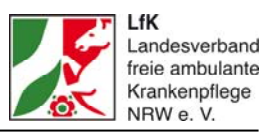

#### **Hinweis:**

Sollte sich die Zelle rot färben, sollten Sie Ihre Angaben zu den Lohnkosten prüfen. Sind diese korrekt eingetragen, können Sie die Färbung ignorieren – sie hat keine Auswirkung auf die weitere Berechnung.

4. Bitte tragen Sie nun ein, wie viele **Monate** der Mitarbeiter im Jahr 2014 bei Ihnen beschäftigt war.

#### **Beispiele:**

- A) Beginn: 01.07.2009
	- Ausgeschieden: Offen

 $\rightarrow$  demnach war dieser Mitarbeiter 2014 genau zwölf Monate bei Ihnen angestellt B) Beginn: 01.09.2012

Ausgeschieden: 30.09.2014

 $\rightarrow$  demnach war dieser Mitarbeiter 2014 genau neun Monate bei Ihnen angestellt

- C) Beginn: 01.05.2014 Ausgeschieden: offen  $\rightarrow$  demnach war dieser Mitarbeiter 2014 genau acht Monate bei Ihnen angestellt
- 5. Erfassen sie für jeden Mitarbeiter die vertraglich vereinbarten **Stunden pro Woche** bzw. pro Monat. Sollte ein Mitarbeiter seine Stundenzahl im Laufe des Jahres 2014 verändert haben, dann müssten Sie ihn in zwei Zeilen führen.

#### **Beispiel:**

Frau Müller war vom 01.10.2012 bis zum 30.04.2014 mit 19,25 Stunden die Woche beschäftigt  $\rightarrow$  erste Zeile Frau Müller mit vier Monaten und 19,25 Stunden  $-$  und  $$ anschließend bis heute mit 25,66 Stunden  $\rightarrow$  zweite Zeile mit acht Monaten und 25.66 Stunden

Sofern Sie Anlage 1 nutzen möchten, müssen Sie die Lohnkosten entsprechend an die beiden Zeilen anpassen.

## **Achtung:**

Als Einzelinhaber oder Mitgesellschafter einer Personengesellschaft (GbR) dürfen Sie sich selbst hier nicht vergessen. Sollten Sie die Anlage 1 nutzen und daher in der Spalte C der Tabelle die Personalkosten eintragen, berücksichtigen Sie für sich selbst kalkulatorische Funktionslöhne.

Wenn Sie gleichzeitig als Geschäftsführer und Pflegedienstleitung tätig sind, tragen Sie sich in zwei (oder drei) Zeilen ein: einmal als Geschäftsführer mit beispielsweise 60.000 Euro, zwölf Monaten und 30 Stunden je Woche und einmal (bzw. zweimal) als PDL (Innendienst und Außendienst) mit beispielsweise insgesamt 38.000 Euro, zwölf Monaten und 30 Stunden je Woche (bzw. 2 x 15 Stunden je Woche). Insgesamt würden

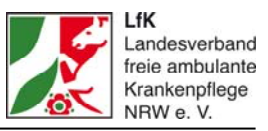

Sie dann mit 98.000,- Euro und einer 60-Stunden-Woche als Inhaber berücksichtigt werden.

- 6. Nun werden alle **Mitarbeiter-Angaben in Vollzeitstellen bzw. VK umgerechnet**. Bitte geben Sie in der Zelle F3 (ein grünes Feld oberhalb der Überschriftenzeile) Ihre Definition einer Vollzeitstelle ein. In der Vorlage ist hier beispielsweise eine 38,5-Stunden-Woche eingetragen. Passen Sie diese ggf. an die Arbeitszeitregelung in Ihrem Pflegedienst an. Die Zuordnung der Stunden je Monat erfolgt automatisch. Die umgerechneten VK-Stellen des gesamten Pflegedienstes für 2014 erscheinen dann in der Spalte H.
- 7. Als vorletzten Schritt müssen Sie noch die **Zuordnung zum SGB XI** vornehmen. Um das möglichst einfach zu gestalten, empfehlen wir, Ihren SGB XI-Anteil am Gesamtumsatz zu berechnen (Prozentwert).

Wenn es Ihre Buchhaltung zulässt, sollten Sie dabei nur die SGB XI-Umsätze berücksichtigen, die mit Hilfe der Leistungskomplexe entstanden sind. Wenn möglich, berücksichtigen Sie keine Umsätze, die mit der stundenweisen Vergütungen nach § 45 b SGB XI oder mit stundenweiser erbrachter Verhinderungspflege entstanden sind. Zwar sollten diese Umsätze in den Gesamtumsatz des Pflegedienstes (= 100 Prozent) mit einfließen, aber bei der Berechnung des SGB XI-Anteils spielen sie keine Rolle.

Der von Ihnen ermittelte Prozentwert muss in der LfK-Tabelle nur in die Zelle "I3" (das zweite grüne Feld oberhalb der Überschriftenzeile) eingetragen werden. Die Berechnung und Übertragen auf alle Mitarbeiter erfolgt dann automatisch. Das betrifft sowohl die VKs als auch bei Nutzung der Anlage 1 die dazugehörenden Personalkosten.

Die Tabelle ist darauf ausgelegt, dass Sie bis zu 100 Zeilen mit den Angaben Ihrer Mitarbeiter füllen können. Sollten Sie mehr Zeilen benötigen, dann wenden Sie sich bitte an die LfK-Geschäftsstelle.

8. Nur für den Fall, dass Sie auch die Anlage 1 nutzen möchten bzw. müssen, sollten Sie zudem folgenden Schritt durchführen: Unterhalb der Tabelle haben Sie die Möglichkeit, indirekte Personalkosten bzw. sogenannte Personalnebenkosten zu erfassen. Diese können nicht immer direkt den einzelnen Mitarbeitern zugeordnet werden. Daher werden sie hier erfasst und mittels der prozentualen Verteilung der "direkten" Personalkosten den jeweiligen VKs zugeordnet. Das bekannteste Beispiel hierfür sind die Beiträge zur BGW. Aber auch andere Personalnebenkosten können hier berücksichtigt werden.

Die Angaben zu diesen Nebenkosten müssen Sie Ihrer Buchhaltung entnehmen. In der Datei finden Sie beispielhafte Bezeichnungen, die sich am Kontenrahmen SKR 45 orientieren. Selbstverständlich können Sie bzw. Ihr Steuerberater einen anderen Kontenrahmen genutzt haben. In dem Fall müssten Sie diesen entsprechend zuordnen und die Werte hier übertragen.

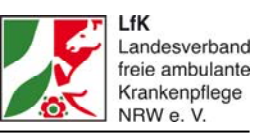

Unter der Tabelle und den Zeilen "Umverteilung" der Personalnebenkosten finden Sie nun alle wichtigen Angaben für den Nachweis gemäß § 89 SGB XI (Teil "C. **Personalstruktur") und ggf. die Anlage 1.** Diese Werte brauchen Sie jetzt nur noch in die Formulare zu übertragen. Die Angaben zu den "geringfügig Beschäftigten" erfolgen dabei in Prozent. **Achtung:** Sollte der Prozentwert über dem vertragskonformen Wert von 20 liegen, prüfen Sie bitte noch einmal Ihre Berechnungen.

In der Anlage 1 sollten Sie noch das auf das abgeschlossene Geschäftsjahr folgende Jahr eintragen. Hierbei handelt es sich wahrscheinlich um das Jahr 2015 handeln. An dieser Stelle haben Sie nun zwei Möglichkeiten zur Berechnung der Angaben dafür. Sie können die gleiche Hilfedatei für die bisherigen Monate im Jahr 2015 nutzen, die ermittelten Werte (VK und Lohnkosten) durch die bereits (im Lohnjournal) erfassten Monate dividieren und mit zwölf multiplizieren. Diese Ergebnisse sollten Sie dann mit der zweiten Berechnungsmethode vergleichen (wird auch dringend angeraten). Für die zweite Methode nehmen Sie die Werte, die Sie bereits für die Anlage 1 für das Jahr 2014 berechnet haben, übernehmen die Anzahl der VK-Stellen 1 zu 1 und erhöhen die Lohnkosten um einen von Ihnen festgelegten Prozentsatz. Danach vergleichen Sie die beiden Ergebnisse. Wenn Sie sehr stark voneinander abweichen, rufen Sie sicherheitshalber in der LfK-Geschäftsstelle an.

Achtung: Diese Steigerungsberechnung nicht übertreiben! Im Zweifel müssen Sie die von Ihnen gewählte Steigerung auch belegen können. Eine reine "Absichtserklärung", irgendwann die Löhne in dem genannten Umfang anzuheben, wird hierfür nicht ausreichen.

Für den Vereinbarungszeitraum – das Jahr 2016 – sollten Sie vorgehen wie in der zweiten Berechnungsmöglichkeit für das Jahr 2015 – die VK 1 zu 1 übernehmen und auf die Lohnkosten einen prozentualen Aufschlag setzen.

Die Datei "Berechnung Mitarbeiter für den Nachweis und die Anlage 1" ist eine interne Hilfedatei ausschließlich für Sie. Sie ist nicht zum Ausdrucken gedacht und sollte auf keinen Fall bei den Verhandlungen eingereicht werden.